# Change Icons for Checkboxes and Radio Buttons

You can easily increase the size of the Radio Button and Checkbox icons in SurveyGizmo surveys so that they are easier for your survey respondents to select. An added benefit is that it is now easy to customize your icons to use cool things like  $\blacklozenge$  or  $\bigstar$  or even  $\blacksquare$ !

If you want to use images as your answer options instead of replacing the icons, visit the Use Images as Answer Options tutorial .

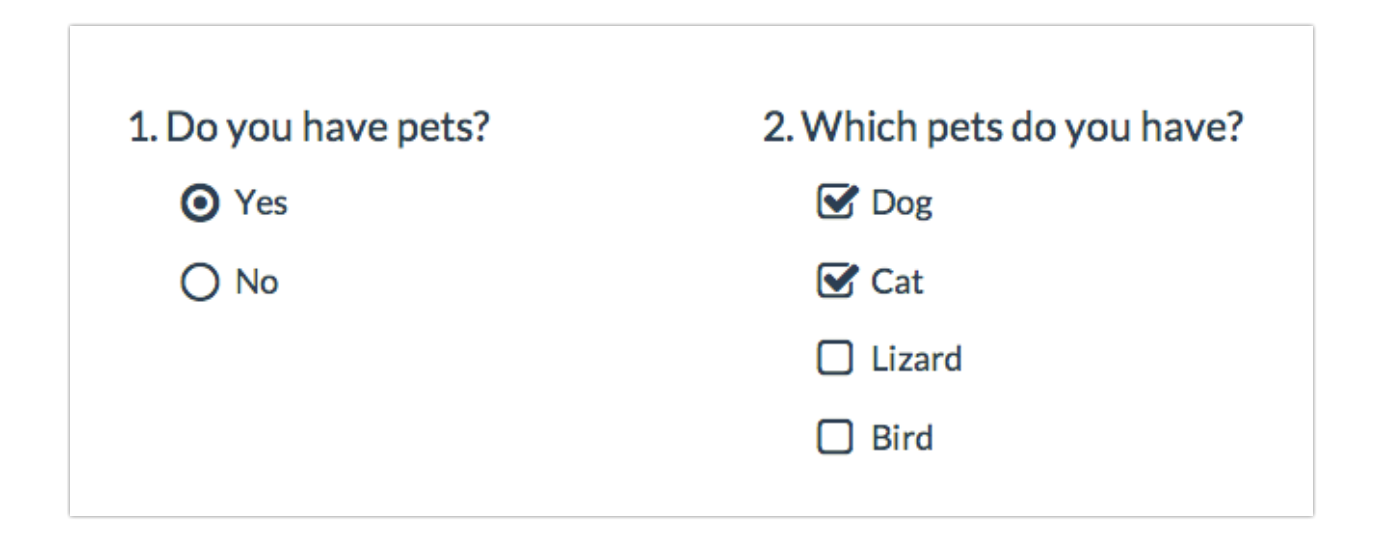

Below we'll cover a couple of style tricks using a little bit of CSS code to make some pretty awesome changes to your survey's radio button and checkbox icons. To use any of the below options simply go to the **Style** tab and scroll to the bottom of the survey preview. Click the **HTML/CSS Editor** link. Copy and paste the CSS code for the below icon customization you wish to use in the field on the **Custom CSS** tab!

For many of these customizations, you can use a color picker like this one to insert a hex code: www.colorpicker.com

Please note the below icon customizations use custom CSS that does not work on

#### Make Icons Larger

Go to the **Style** tab and scroll to the bottom of the survey preview. Click the **HTML/CSS Editor**link. Copy and paste the below CSS code in the field on the **Custom CSS** tab!

Under **Layout > Layout Options** tab, make sure the option to **Use Default Browser Icons for Radio Buttons and Checkboxes** is unchecked.

This will apply to all questions that use either a radio button or a checkbox icon. This includes Radio Button, Radio Button Grid, Checkboxes, Checkbox Grid, Ranking Grid, Rating (Likert Scale) and Net Promoter Score®.

```
.sg-replace-icons input[type=radio] + label:before,
.sg-replace-icons input[type=radio] + label span.sg-icon-target:before,
.sg-replace-icons input[type=checkbox] + label:before,
.sg-replace-icons input[type=checkbox] + label span.sg-icon-target:before
{
/* Default font size */
/* font-size:1.3em; */
/* Larger font size */
font-size: 25px;
}
```
Change the icon color when selected

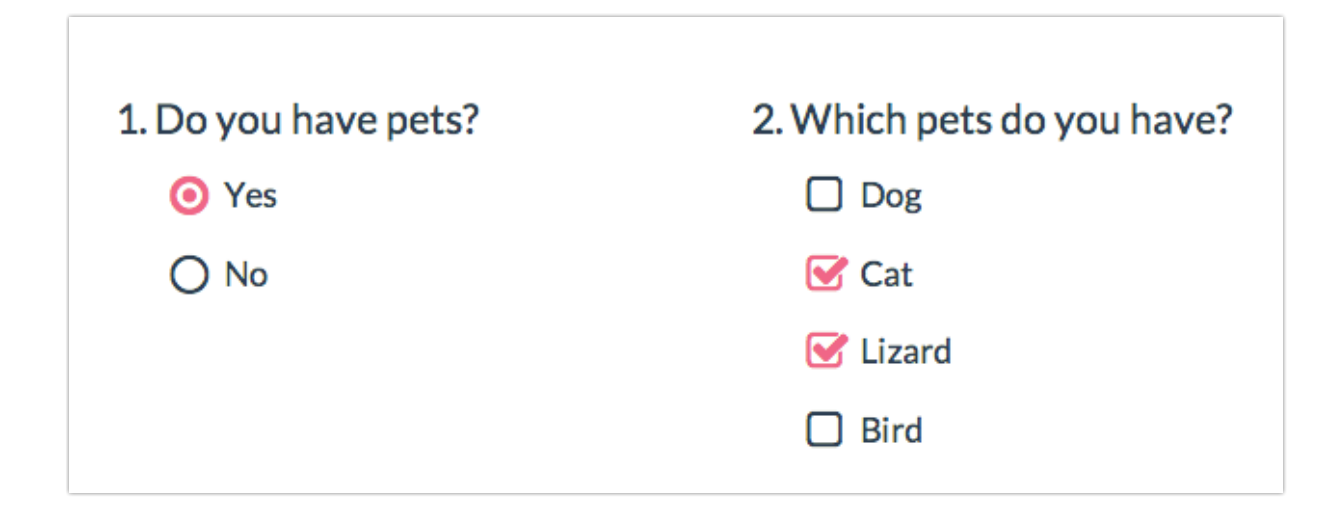

Go to the **Style** tab and scroll to the bottom of the survey preview. Click the **HTML/CSS Editor**link. Copy and paste the below CSS code in the field on the **Custom CSS** tab. Then, simply replace the hex color code #F06586 with whichever color you want.

Under **Layout > Layout Options** tab, make sure the option to **Use Default Browser Icons for Radio Buttons and Checkboxes** is unchecked.

This will apply to all questions that use either a radio button or a checkbox icon. This includes Radio Button, Radio Button Grid, Checkboxes, Checkbox Grid, Ranking Grid, Rating (Likert Scale) and Net Promoter Score.

```
.sg-replace-icons input[type=radio]:checked + label:before,
.sg-replace-icons input[type=radio]:checked + label span.sg-icon-target:befo
re,
.sg-replace-icons input[type=checkbox].sg-input-checkbox:checked + label:bef
ore,
.sg-replace-icons input[type=checkbox].sg-input-checkbox:checked + label spa
n.sg-icon-target:before
{
color:#F06586;
}
```
Change the icon and label color when selected

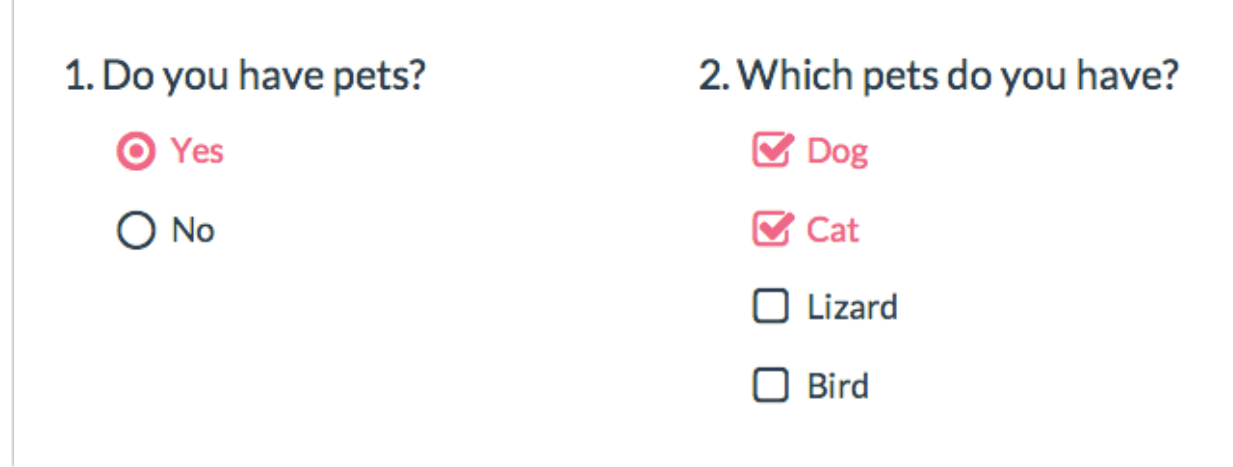

Go to the **Style** tab and scroll to the bottom of the survey preview. Click the **HTML/CSS Editor**link. Copy and paste the below CSS code in the field on the **Custom CSS** tab. Then, simply replace the hex color code #F06586 with whichever color you want.

Under **Layout > Layout Options** tab, make sure the option to **Use Default Browser Icons for Radio Buttons and Checkboxes** is unchecked.

This will apply to all questions that use either a radio button or a checkbox icon. This includes Radio Button, Radio Button Grid, Checkboxes, Checkbox Grid, Ranking Grid and Net Promoter Score. (Note: Won't work with horizontal radio buttons or rating (Likert scale) questions.

```
.sg-replace-icons input[type=radio]:checked + label,
.sg-replace-icons input[type=checkbox].sg-input-checkbox:checked + label{
color:#F06586;
}
```
Change checkbox icons to use circle icons

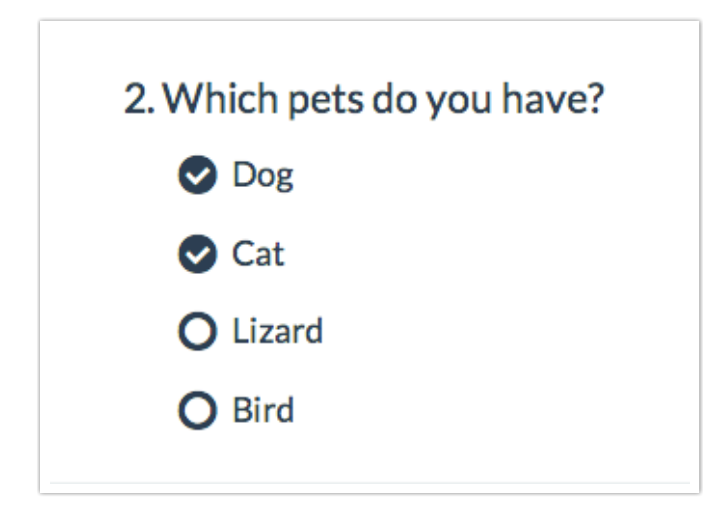

```
.sg-replace-icons input[type=checkbox].sg-input-checkbox + label:before,
.sg-replace-icons input[type=checkbox].sg-input-checkbox + label span.sg-ico
n-target:before
{
/* unchecked checkbox */
/* content: "\f096"; - Default icon */
 content: "\25cb";
}
.sg-replace-icons input[type=checkbox].sg-input-checkbox:checked + label:bef
ore,
.sg-replace-icons input[type=checkbox].sg-input-checkbox:checked + label spa
n.sg-icon-target:before
{
/* checked checkbox */
/* content: "\f046"; - Default icon */
 content: "\f058";
}
```
Learn more about other available icons

Change radio buttons to hearts

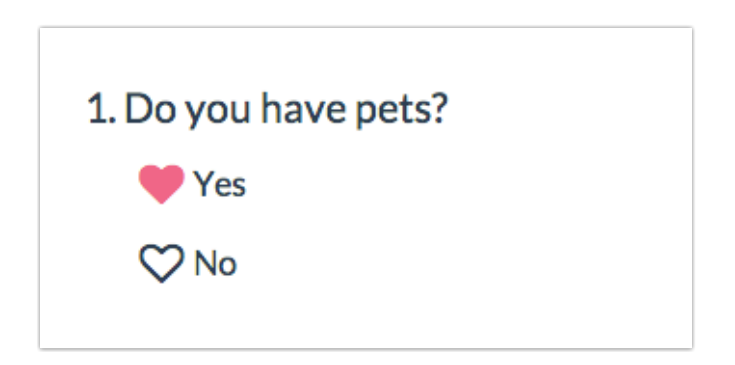

Go to the **Style** tab and scroll to the bottom of the survey preview. Click the **HTML/CSS Editor**link. Copy and paste the below CSS code in the field on the **Custom CSS** tab. Then, simply replace the hex color code #F06586 with whichever color you want.

Under **Layout > Layout Options** tab, make sure the option to **Use Default Browser Icons for Radio Buttons and Checkboxes** is unchecked.

This will apply to all questions that use a radio button icon. This includes Radio Button, Radio Button Grid, Ranking Grid, Rating (Likert Scale) and Net Promoter Score.

```
.sg-replace-icons input[type=radio] + label:before,
.sg-replace-icons input[type=radio] + label span.sg-icon-target:before
{
/* unselected radio */
/* content: "\f10c"; - Default icon */
content: "\2661";
}
.sg-replace-icons input[type=radio]:checked + label:before,
.sg-replace-icons input[type=radio]:checked + label span.sg-icon-target:befo
re
{
/* selected radio */
/* content: "\f192"; - Default icon */
content: "\2665";
color: #F06586;
}
```
Learn more about other available icons

#### Change icons for a single question

If you wish to change the icons for a single question in the survey you will need to add the ID of the question to the CSS as below. Learn how to find IDs .

```
.sg-replace-icons #sgE-2179254-1-2-box input[type=radio] + label:before,
.sg-replace-icons #sgE-2179254-1-2-box input[type=radio] + label span.sg-ico
n-target:before
{
/* unselected radio */
/* content: "\f111"; - Default icon */
content: "\f111";
}
.sg-replace-icons #sgE-2179254-1-2-box input[type=radio]:checked + label:bef
ore,
.sg-replace-icons #sgE-2179254-1-2-box input[type=radio]:checked + label spa
n.sg-icon-target:before
{
/* selected radio */
/* content: "\f058"; - Default icon */
content: "\f058";
}
```
### Use default browser icons

These icons will be on by default in all new surveys created on October 1, 2014, or later. If you wish to override these awesome icons and use the browser defaults, you can do so under **Style > Layout > Layout Options** . Simply check the option to **Use Default Browser Icons for Radio Buttons and Checkboxes**.

## Using other icons

We have additional icons available for your use (ex. smiley faces). Check out the library of available icons to use in your surveys .

To use, copy the four-digit alpha-numeric code for the icon you wish to use.

The above examples where we replace the icon for all questions with radio buttons or all with checkbox questions is the easiest way to take advantage of these awesome icons. If you are familiar with CSS, there are other really nifty customizations you can make. For example, you could change a five-option Rating (Likert scale) to use emoticonlike smiley faces and different colors when selected.

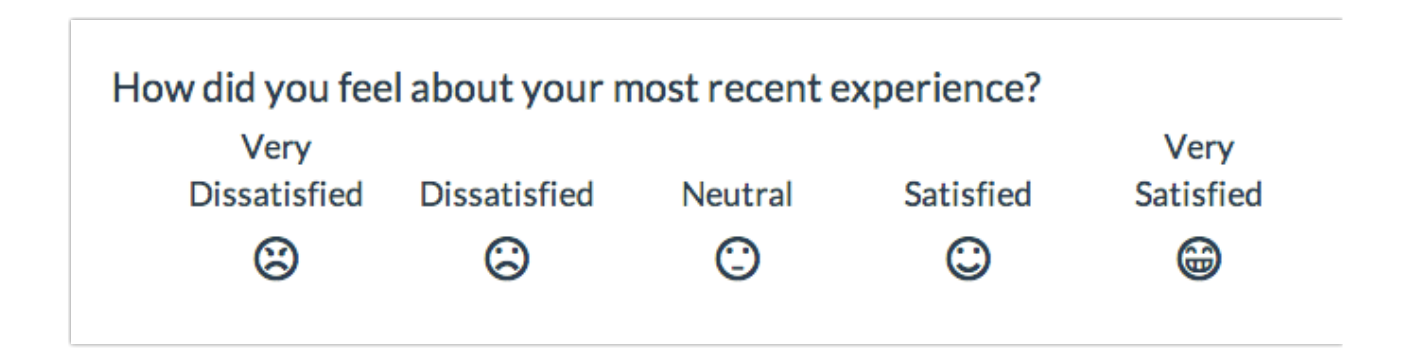

#### **Check it out in this survey:**

http://www.surveygizmo.com/s3/1819670/Emoticons

Go to the **Style** tab and scroll to the bottom of the survey preview. Click the **HTML/CSS Editor**link. Copy and paste the below CSS code in the field on the **Custom CSS** tab.

Under **Layout > Layout Options** tab, make sure the option to **Use Default Browser**

#### **Icons for Radio Buttons and Checkboxes** is unchecked.

Note, this will apply to all Rating (Likert Scale) questions in your survey.

```
/* Option 1 */.sg-replace-icons .sg-rating-scale .sg-cell-1 input[type=radio] + label:befo
re,
.sg-replace-icons .sg-rating-scale .sg-cell-1 input[type=radio] + label span
.sg-icon-target:before
{
/* Angry */
content: "\1f620";
}
.sg-replace-icons .sg-rating-scale .sg-cell-1 input[type=radio]:checked + la
bel:before,
.sg-replace-icons .sg-rating-scale .sg-cell-1 input[type=radio]:checked + la
bel span.sg-icon-target:before
{
/* Angry Selected */
content: "\e609";
color: #D84A65;
}
/* Option 2 */.sg-replace-icons .sg-rating-scale .sg-cell-2 input[type=radio] + label:befo
re,
.sg-replace-icons .sg-rating-scale .sg-cell-2 input[type=radio] + label span
.sg-icon-target:before
{
/* Sad */content: "\2639";
}
.sg-replace-icons .sg-rating-scale .sg-cell-2 input[type=radio]:checked + la
bel:before,
.sg-replace-icons .sg-rating-scale .sg-cell-2 input[type=radio]:checked + la
bel span.sg-icon-target:before
{
/* Sad Selected */
content: "\e605";
color: #F3849E;
}
/* Option 3 */
.sg-replace-icons .sg-rating-scale .sg-cell-3 input[type=radio] + label:befo
re,
.sg-replace-icons .sg-rating-scale .sg-cell-3 input[type=radio] + label span
.sg-icon-target:before
{
/* Meh */content: "\1f610";
}
.sg-replace-icons .sg-rating-scale .sg-cell-3 input[type=radio]:checked + la
bel:before,
```

```
bel:before,
.sg-replace-icons .sg-rating-scale .sg-cell-3 input[type=radio]:checked + la
bel span.sg-icon-target:before
{
/* Meh Selected */
content: "\e60b";
color: #40A2C1;
}
/* Option 4 */
.sg-replace-icons .sg-rating-scale .sg-cell-4 input[type=radio] + label:befo
re,
.sg-replace-icons .sg-rating-scale .sg-cell-4 input[type=radio] + label span
.sg-icon-target:before
{
/* Good */
content: "\263a";
}
.sg-replace-icons .sg-rating-scale .sg-cell-4 input[type=radio]:checked + la
bel:before,
.sg-replace-icons .sg-rating-scale .sg-cell-4 input[type=radio]:checked + la
bel span.sg-icon-target:before
\left\{ \right./* Good Selected */
content: "\e603";
color: #AFD65C;
}
/* Option 5 */.sg-replace-icons .sg-rating-scale .sg-cell-5 input[type=radio] + label:befo
re,
.sg-replace-icons .sg-rating-scale .sg-cell-5 input[type=radio] + label span
.sg-icon-target:before
{
/* Happy */
content: "\1f601";
}
.sg-replace-icons .sg-rating-scale .sg-cell-5 input[type=radio]:checked + la
bel:before,
.sg-replace-icons .sg-rating-scale .sg-cell-5 input[type=radio]:checked + la
bel span.sg-icon-target:before
{
/* Happy Selected */
content: "\e607";
color: #77A60F;
}
```
Note: If you would like to hide the text associated with the Rating (Likert Scare) questions (i.e. Satisfied, Dissatisfied, etc.), you can do so by utilizing the following piece of code. This will apply to all Rating (Likert Scale) questions in your survey.

```
.sg-rating-scale table thead tr{
display:none;
}
```
Net Promoter, Net Promoter System, Net Promoter Score, NPS and the NPS-related emoticons are registered trademarks of Bain & Company, Inc., Fred Reichheld and Satmetrix Systems, Inc.

Related Articles